**9. Elektronikai tervezés folyamata. Elektronikai tervező szoftverek (EDA) általános felépítése, főbb elemei.**

## **A tervezés fázisai**

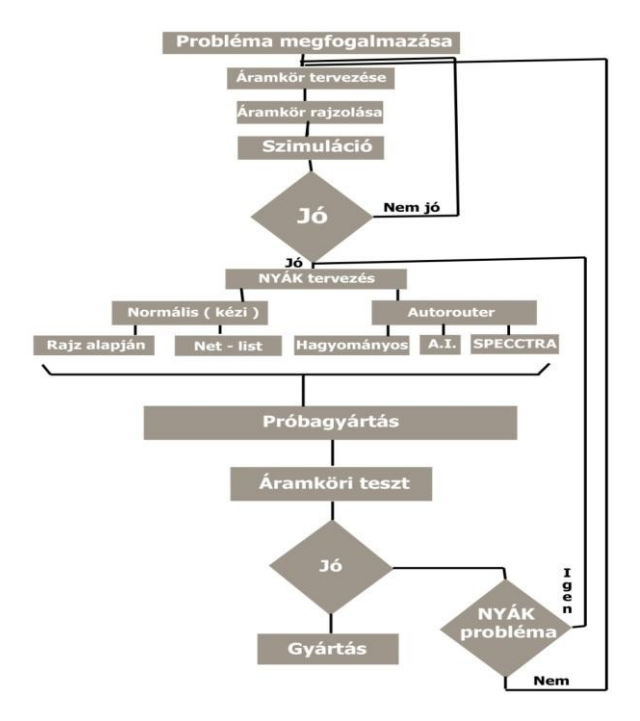

- A tervezés alapvetően két fő részre osztható
	- o az elvi kapcsolási rajz készítése
	- o a nyomtatott áramköri panel (ek) tervezése
- A piacon kapható szoftvercsomagok ezeket a feladatokat általában két programmal oldják meg, de előfordulhat az is, hogy az egyes részfeladatokhoz külön programokat írnak.

## • *Kapcsolási rajzok készítése*

- − Az elvi kapcsolási rajzok elkészítéséhez elsősorban a gyárilag adott szimbólumokat használhatjuk, de mindig lehetőség van arra is, hogy saját szimbólumokat tervezzünk, és ezzel bővítsük a szimbólum könyvtárunkat.
- − A létező szoftverek többféle módon tárolhatják a szimbólumainkat, az egyik megoldás, hogy egy file-ba valamilyen szempontból (pl. gyártó, áramkör típus) összetartozó alkatrészek vannak elmentve. A programok tudásától függően képesek egy ilyen, vagy egyidejűleg az összes file-ban keresni a megadott szimbólumot.
- − Egy alkatrész szimbólumának az elkészítésénél a programnak meg kell adni:
	- o egy tokban mennyi elem van (pl. több és kapu egy tokban)
	- o a lábak típusát (3 állapotú, kimenet, bemenet, stb.)
	- o a lábak neveit.
- − Ezek után el kell helyezni a lábakat és a szimbólumot a rajzoló eszközök segítségével megrajzolni.
- − Miután elhelyeztük a szimbólumokat a kapcsolási rajzon azokat összeköthetjük.
- − Az egyszerűbb áttekinthetőség érdekében használhatunk buszokat. Ha a vezetékeket elnevezzük, akkor nincs szükség az összekötés megvalósítására a program a nevek alapján tudni fogja mit kell összekötni.
- − A kapcsolási rajzok közt a vezetékek átkötését általában fel kell tüntetni, különben a program nem köti össze!
- − A kapcsolási rajzkészítő programmal kötéslistát lehet készíteni, amely alapján a nyomtatott áramkörtervező program a tokokat összeköti.
- − Egyéb szolgáltatások is használhatóak még a kapcsolási rajz elkészítése után:
	- o Ilyen az **ERC (Electrical Rules Check)**. Mivel a szimbólumok lábainak típusát általában kötelező megadni ezek ismeretében a program ellenőrizni tudja a tervezési hibák egy részét (zárlatot, összekötött kimenetek, stb.).
	- o A **BOM (Bill Of Materials)** tartalmazza, hogy egy alkatrésztípusból mennyi db kell illetve azok azonosítóját.
	- o A **cross reference** pedig az alkatrészeket és azonosítójukat, valamint a szimbólum nevét.
- *Összetett rajzok tervezése*: hierarchikus és egyenrangú tervezés
	- − Hierarchikus rajzot, úgy lehet csinálni, hogy van egy összefoglaló fő rajz, amelyikbe elhelyezünk blokkokat.
	- − Ezekhez a blokkokhoz hozzárendelünk másik file-okat és így tulajdonképpen nagy bonyolult rajzot is át lehet tekinteni egy áramköri rajzon, ill. egy rajzlapon.
	- − Az áramkörök közötti átmeneteket, azokat portokkal, ill. port csatlakozókkal lehet megoldani.
	- − Az egyenrangú rajzok tulajdonképpen egymás mellett szervezett rajzokból áll, csak egyik pl. fentről lefelé (egyre jobban megyünk lefelé, és egyre többet látunk a kapcsolási rajzból), a másik pedig csak azért van úgy megcsinálva, az egyenrangú, mert

nem fértünk el egy rajzlapon, esetleg kettőn vagy hármon, és egymás mellé lehetne rakni, hosszú rajzot lehet belőle csinálni.

### • *Átmenetek az egyes rétegek között*

- − A nyomtatott áramkört rajzoló programnak lenne részletes leírása, a rétegek közötti átmenet.
- − A rajzoló programok egyéb szolgáltatásai **BOM ERC mátrix** (BOM material, azaz alkatrész lista), amelyik ahhoz kell, hogy a beszerzőnek meg lehessen mondani, hogy melyik alkatrészeket kell beszerezni.
- − A sematikus editornak az a fő feladata, hogy adatbázist hozzon létre, ez az adatbázisnak egyfajta megjelenítése, az adatbázisból kivesszük azokat a dolgokat, hogy hány darab és milyen alkatrészt kell beszereznünk.
- − Az **ERC (Electrical Rule Check)** az áramköri ellenőrzés:
	- o Beállított szabályok (roule-ok) alapján lehet ellenőrizni a beállított áramkört, hogy megfelel-e ezeknek a szabályoknak, pl. lehet olyat csinálni, hogy kimenetet kimenettel ne lehessen összekötni, vagy egy kimenetet ne lehessen tápfeszültségre kötni, stb.
	- o Meg lehet adni a nyomtatott áramkör tervezőnél, hogy milyen legyen a legkisebb / legnagyobb vezeték vastagság, fordulási sugár, stb.
- − A **Netlist** az egyenes átmenet a nyomtatott áramkörrajzolóhoz és az adatbázisnak egy megfeleltetése, mert itt azt szedjük ki az adatbázisból, hogy melyik alkatrész melyik lába, melyik alkatrész, melyik lábával van összeköttetésben. A netlist-be még az is belerakódik, hogy milyen alkatrésznek milyen footprint van megfeleltetve. Ez még másra is jó. Nem csak a nyomtatott áramkörtervezéshez, ez szimulációra is jó, mert oda is az kell, hogy mi mivel van összekötve.

#### • *Kézi- és autorouterek*

- − Nyomtatottáramkör-rajzoló programok megoldásai: **kézi**-, **interaktív** a**utorouter** és **mesterséges intelligencián alapuló autorouterek**.
- − Vezetékezés szempontjai, többrétegű NYÁK huzalozása, alkatrész elhelyezés szempontjai.
- − Alkatrészek hozzárendelése a NYÁK lenyomathoz.
- − Speciális szimbólumok: szerelési furatok, fóliapozícionáló jelzések, SMD ragasztási jelzések, rétegjelzések.

#### − **Kézi huzalozás**

- o Nekem kell lerakni az összes alkatrészt és nekem is kell összekötni. A program nem ismeri fel, ha rosszul kötöttem össze az alkatrészeket.
- o Én helyezem el az alkatrészeket, de a program a Netlist alapján megjeleníti a logikai kapcsolatokat jelentő gumivezetékeket. Ekkor már könnyebb a fizikai összeköttetések létrehozása, kevesebb a hibalehetőség. (Pl. Winboard)
- o Bárhonnan el lehet kezdeni a huzalozást
- o A lerakott vezetékek ismeretében a router a fennmaradó logikai összeköttetéseket optimalizálja
- o A vezetékek szöge választható (45, 90ºvagy bármilyen szög)
- o Megválasztható a vezeték vastagsága, az átmenőfurat típusa

### − **Autorouterek**

- o A tervező által meghatározott szempontok alapján automatikusan huzaloz.
	- o Ilyen megadható szempont például
		- összekötési mód (legyen-e benne vezeték elágazás),
		- huzalozási sorrend (a rövid vagy a hosszú vezetékekkel kezdje)
		- sebesség (a lassú pontosabb)
		- réteg irány összerendelés (a vezetékek iránya az egyes rétegeken)
		- alkalmazandó huzalvastagság
	- o A huzalozás előtt elemzi a kapcsolást és kiválasztja a legmegfelelőbb utakat.
	- o Rétegenként más irányú vezetékezést tehet lehetővé
- o Kézi routerezés közben választható, hogy a kapcsolás egy részét automatikusan huzalozza be.
- o Mesterséges intelligencián alapuló autorouterek
	- Az autorouterekhez hasonlóan automatikus huzalozásra képesek.
	- Neurális hálózatokkal valósítják meg
	- Beépített tervezéselemzés és routing stratégiakeresés
	- Gyors, 100%-os vezetékezést tesz lehetővé
	- Automatikus tesztvektor generálása lehetséges
	- Teljesen interaktív vezetékezési eszközöket használ
	- Az elindítás előtt előzetes útvonalakat keres.
	- Ilyen routere van például az OrCAD-nek és a Protel-nek.

#### • **Vezetékezés szempontjai**

- − Kétoldalú NYÁK esetén a tápvezeték az egyik oldalon a föld a másik oldalon menjen
- − IC láb közt, ha lehetséges ne vigyünk vezetéket
- − Tápvezeték vastagabb legyen
- − A szórt kapacitások elkerülése végett az egyik oldalon É-D, a másik oldalon K-NY irányba fussanak a vezetékek.
- − Földhurok kialakítása tilos.
- − Hegyesszögű vezetékcsatlakozás kerülendő

#### • **Többrétegű NYÁK huzalozása**

- − Lehetőség van kettőnél több rétegű NYÁK kialakítására.
- − A Winboard-ban New Netlist ablakban lehet meghatározni a rétegek számát.
- − Huzalozásnál az egyik rétegről a másikra úgy lehet áttérni, hogy a vezetéket "letesszük" oda, ahol át akarunk térni egy másik rétegre és a V billentyűt addig nyomjuk, amíg a szükséges rétegbe nem érünk.
- − Az átmenő furat több rétegen is keresztülmehet.
- − A gyártásnál a furatokat galvanizálni kell.

#### • **Alkatrész elhelyezés szempontjai**

- − Próbáljuk minél kisebb felületen elhelyezni az alkatrészeket
- − A tranzisztornak (egyes ellenállásoknak) nagy a disszipációja, ezért tranzisztor közelébe ne tegyünk semmit.
- − Hűtőbordának hagyjunk helyet, ha szükséges.
- − Próbáljuk meg esztétikusan elhelyezni az alkatrészeket.
- − Integrált áramkört tartalmazó NYÁK esetén célszerű az IC-hez logikailag közvetlenül csatlakozó alkatrészeket az IC közelében helyezzük el, a hosszú hozzávezetések elkerülése végett.

− A hangolható alkatrészeknél (potenciométer, trimer kondenzátor…) biztosítsuk, hogy ültetés után is hangolhatóak legyenek.

## **NYÁK - tervező programok szolgáltatásai és egyéb funkciói**

- Hibaellenőrzés az a DRC (design rool check)
	- − be lehet állítani számtalan szabályt egy ilyen áramkör tervezőbe pl. mennyi lehet a minimális vonalvastagság, két vonal között, két vezeték között mennyi lehet a minimális távolság, furat átvezető furat és rendes furat között mennyi lehet az átvezető távolság, furat és vezető között mennyi lehet a távolság, SMD tok és vezeték között mennyi lehet a minimális távolság, stb. Ezt le tudja ellenőrizni a NYÁK ellenőrző, hogy ennek megfelel-e vagy sem.
- NC furatozás
	- − Mivel a NYÁK -ot valamilyen NC géppel kell fúrni (ez lehet sima vagy lézer, az eredmény szempontjából mindegy), ezt a fúrót valahogy vezérelni kell és ezt le lehet, az NC fúró file-t gyártani a NYÁK tervezőben.
	- − Meg kell adni neki, hogy NC fúró file-t hozzon létre, meg kell adni, hogy milyen típusú NC file legyen és azt legenerálja.
- Automatikus vezérlő berendezés (DRILL)
	- − Ez egy automatikus vezérlő file, szinten kérhető a NYÁK tervezőtől, hasonló a felépítése, mint az NC gépé vagy NC file-é.
	- − Hasonlóan az NC gép teszteléséhez és vezérléséhez meg kell adni, hogy milyen tester, hol vannak a teszt pontok, stb. és ezután legenerálható a gép vezérléséhez szükséges file. Ez eléggé bonyolult funkció.

#### • **Foto-plotter vezérlés**

- − Minden egyes réteg fóliára kerül.
- − Több réteg szükséges a vezérléshez, ezek a rétegek régen foto-plotterrel készültek, mert az tudott megfelelő kontrasztos dolgot készíteni.
- − Manapság már ezt lézernyomtatóval csinálják, de ugyanazt a foto-plottert emészti meg a nyomtató és készíti belőle a fóliát.
- − Ez a foto-plotter file úgy nézett ki, hogy melyik pozícióba milyen alakzatot kell levilágítani.
- − Pl. voltak komplett furatok, pl. ez egy kör alakú pötty, ez egy négyszögletes pötty, ilyen átmérővel, olyan átmérővel. Lehetett irányítani, hogy pl. egyszer villantsa rá, egyszer jelenjen meg vagy kapcsolja be a lámpát és folyamatosan mozgassa és ezzel lehetett vezetéket csinálni.
- − Ezt Gerber file-nek is szokták nevezni. Ez a Gerber a foto-plottergyártónak a neve, ma is létező cég. Ipari szabvány lett a foto-plotter, így jelent meg a Gerber file. Hasonlatos, mint a HP plottervezérlő file-ja, semmi különös nincsen benne és azóta is ezt használják. Nagyon régi szabvány, kicsit mindig dolgoznak rajta, de működőképes.

## • **Új alkatrész generálása**

- − Ez a library editor funkciója.
- − Abban az esetben, ha nincs meg az alkatrész a library-ban, amit én szeretnék használni, ezt valahogy létre kell hozni.
- − Le kell rakni, hogy hol milyen alakzat legyen a nyomtatott áramkörön, az alakzatnak mi legyen a neve, ill. mi legyen a száma.
- − Ezzel hozzá lehet kapcsolni a sematikus rajzhoz.

# **Számítógépes Elektronikai Tervezés**

**1. Elvi kapcsolási rajz szerkesztés eszközei, folyamata. Alkatrész szimbólumok felépítése elemei. Alkatrészek típusai (homogén, heterogén), alkatrészkönyvtárak. Hierarchikus és hagyományos tervezési módszer elve, eszközei.**

## **Elvi kapcsolási rajz szerkesztés eszközei**

Az OrCAD Capture integrált fejlesztői környezetet biztosít a kapcsolási rajz és alkatrészszerkesztés számára.

## **Kapcsolási rajz eszköztár (Schematic toolbar)**

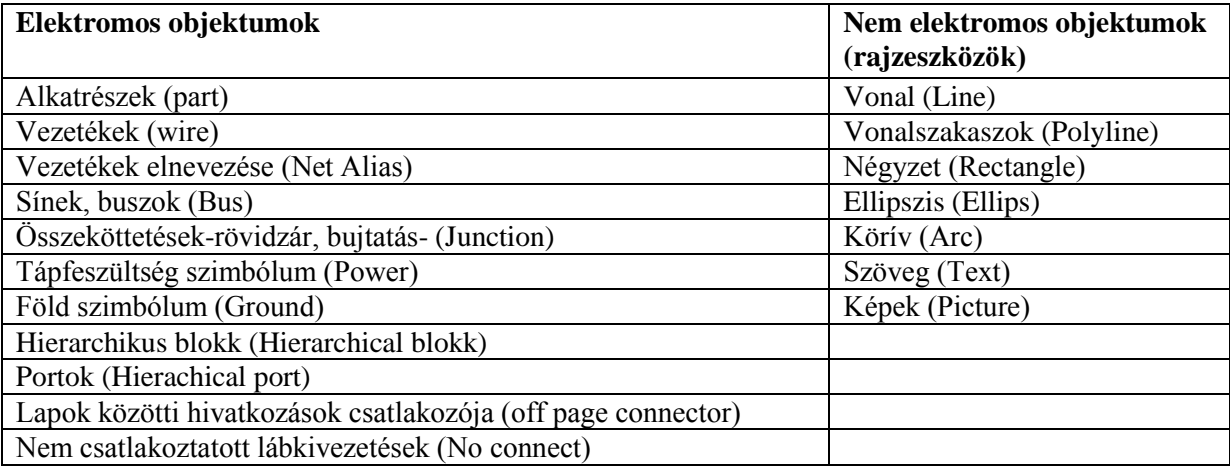

## **A tervezés folyamata**

- 1. Új projekt létrehozása
- 2. Alkatrészek elhelyezése és összekötése
- 3. Alkatrész hivatkozások megoldása (reference designators)
- 4. Tervezési szabályok ellenőrzése (Design Rules) (DRC)
- 5. Lapok közötti hivatkozások megadása (Off page connector)
- 6. Kereszt hivatkozási lista készítése (cross reference)
- 7. Alkatrész és összeköttetés tulajdonságok szerkesztése (properties)
- 8. Kötési lista elkészítése a szimulációhoz és/vagy a NYÁK tervezéshez
- 9. Alkatrészlista, darabjegyzék elkészítése (BOM=Bill of Materials)

## **Alkatrész szimbólumok → Edit Part**

Shape $\rightarrow$ milyen a lábkivezetés

Zero length $\rightarrow$ 0 hosszúságú láb

Type $\rightarrow$ Típusa: tervezési szabály ellenőrző, az alapján ellenőrzi a kapcsolás elvi helyességét

Alkatrész tulajdonságok (jobb gomb $\rightarrow$ properties): az alkatrész tulajdonságait adhatom meg

bármilyen tulajdonságot hozzárendelhetek az alkatrészhez

### - szűrőket lehet alkalmazni (filter by)

Alkatrész hivatkozások: (Reference designators)

-Az alkatrészeket azonosítják a kapcsolási rajzon, a kötési listán valamint a NYÁK lapon.

-Az elnevezéseket szabvány rögzíti IEC 61346.

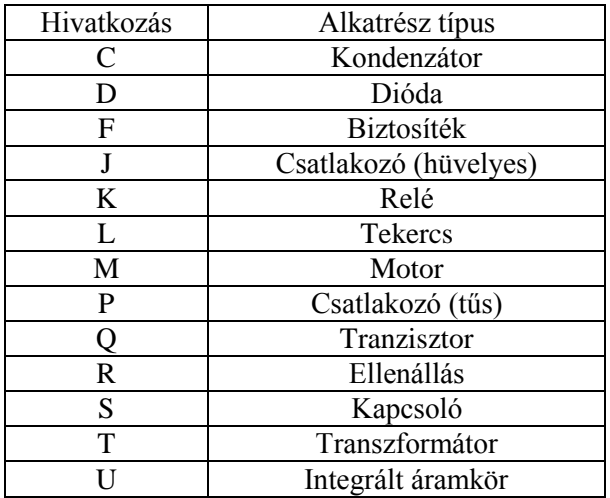

A hivatkozások megadhatóak kézzel vagy automatikusan.

### **Alkatrészek típusai**

-Homogén alkatrészek (Homogeneous Part)

- egy tokozáson belül ugyanolyan részegységeket találok
- a részegységek azonos számú részegységgel rendelkeznek
- a kivezetések azonos megnevezésekkel rendelkeznek
- a kivezetések sorszámozása különböző
- eges részegységek több lapon helyezkednek el

-Heterogén –összetett- alkatrészek (Heterogeneous Part)

- egy tokozáson belül a részegységek különbözőek
- a kivezetések száma az egyes részegységeknél különböző és egymástól független
- egyes részegységek több lapon helyezkednek el

#### **Alkatrész könyvtárak**

-Az alkatrészeket szervezve tároljuk

-külön könyvtárakat tartalmaznak, amikben szimulációs alkatrészeket tárolunk

-tartalmazhat olyan alkatrészt, amihez hozzá van rendelve a láblenyomat

# **Tervezési módszerek**

- 1. Hagyományos tervezési módszer (Flat Design)
- A kapcsolási rajz több lapból állhat

 valamelyik lapon lévő jel csatlakozik ugyanazon könyvtár bemenő jeléhez a lapok közötti hivatkozások csatlakozóinak segítségével

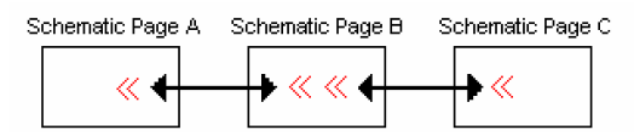

- az összes alkatrész a hierarchia ugyanazon szintjén helyezkedik el
- az összes kapcsolási rajz ugyanabban a könyvtárban helyezkedik el
- nagyméretű, számos kapcsolási rajzból álló terveknél használata nem előnyös, mert a csatlakozók neveinek és helyének számon tartása nehézségekbe ütközik
- 2. Többszintű tervek készítése (Hierarchical Designs)
- Egymással logikailag összefüggő kapcsolási rajz blokkok egymás alatt helyezkednek el
- a hierarchia legfelső szintjén a kapcsolási rajz blokkvázlata található
- az egyes blokkok, amik a hierarchia alacsonyabb szintjein helyezkednek el, valójában kapcsolási rajzok (PSpice vagy HB modellek)
- két fajta hierarchiát különböztetünk meg:
	- o egyszerű hierarchia: 1:1-es megfeleltetés áll fenn a hierarchikus blokk és a kapcsolási rajz között

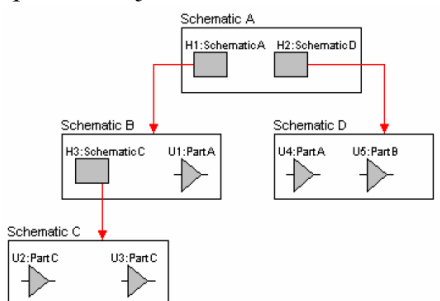

o Komplex hierarchia: több az 1-hez megfeleltetés áll fenn a hierarchikus blokk és a kapcsolási rajz között

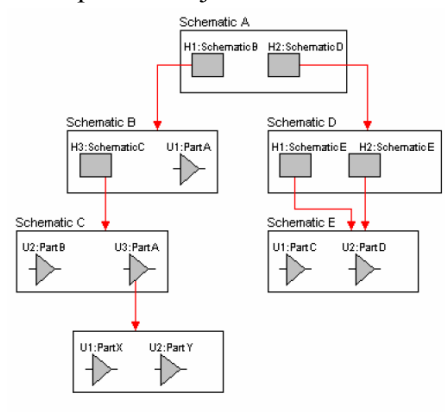

**2. Tervezési szabályok ellenőrzésének eszközei, folyamata. ERC mátrix felépítése; DRC; Jelentések riportok készítésének célja, eszközei**

Tervezési szabályok ellenőrzése (**D**esign **R**ules **C**heck =**DRC**)

- DRC- lehetővé teszi a kapcsolás elvi helyességének ellenőrzését előre megadott szabályok szerint
- Ezeket a szabályokat az ERC mátrixban adjuk meg, OrCAD Capture esetén
- Ezt a kötési lista elkészítése előtt mindig le kell futtatni
- Az alkatrészek összeköthetőségét az egyes lábkivezetések típusa határozza meg
- Az alkatrész lábak típusa lehet:
	- o háromállapotú (3 state)
	- o kétirányú (Bidirectional)
	- o bemenet (input)
	- o nyitott kollektor (open collector)
	- o nyitott emitter (open emitter)
	- o kimenet (output)
	- o passzív (passive)
	- o tápfeszültség (power)
- A tervezési szabályellenőrző az összeköttetésben lévő lábak típusának megfelelően, az ERC mátrix beállításai alapján figyelmeztető vagy hiba üzenetet küld a felhasználónak
- A mátrix alapbeállításait felülbírálhatja, de ez még nem jelenti a hiba megszüntetését

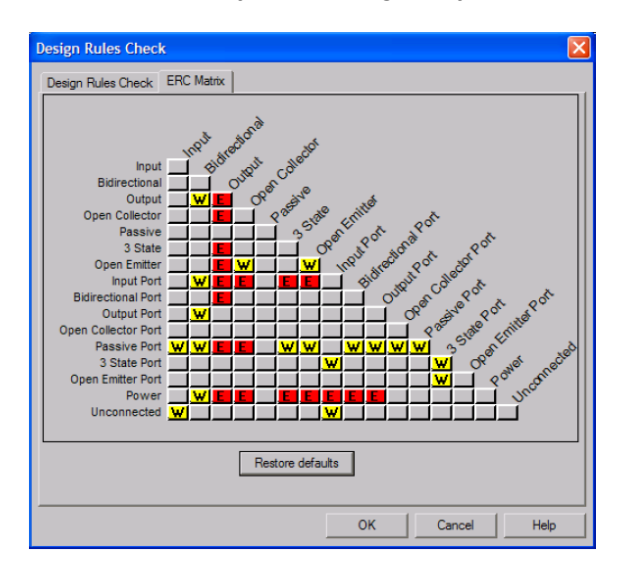

- A szabályellenőrző vizsgálhatja meg az egész tervet vagy csak az általunk kiválasztott elemeket.
- A futtatás eredménye egy szöveges fájl, amely tartalmazza a hiba vagy figyelmeztetés leírását és pozícióját a kapcsolási rajzon.
- A hiba helyének pontos behatárolására a kapcsolási rajzon egy grafikai elemet használ:

A programmal ellenőrizhetjük ezen kívül:

- o a hierarchikus és lapok közötti hivatkozások csatlakozóit
- o azonos hivatkozással rendelkező alkatrészeket
- o be nem kötött lábakat
- o látható, de be nem kötött tápfeszültség lábakat

o rácsra nem illeszkedő áramköri elemeket

# **Jelentések, riportok készítése**

- egy tervező programban számos kapcsolási rajzra vonatkozó jelentést, riportot lehet készíteni
- segítséget nyújtanak a felhasznált áramköri eleme helyének, darabszámának és tulajdonságainak gyors meghatározása

Ilyenek:

- kereszt referenciahivatkozás (cross reference)
- alkatrész jegyzék (BOM)

# **Kereszt referenciahivatkozás (Cross Reference)**

- célja az alkatrész tervdokumentációbeli és alkatrész- könyvtárbeli helyének kijelzése.
- tartalmazza az összes alkatrészt hivatkozással, kapcsolási rajz névvel, lapszámmal és alkatrész könyvtárbeli nevével
- kiíratható vele a kapcsolásrajzbeli X-Y koordináta és több részáramkört tartalmazó tokozáson belül a fel nem használt elemek listája
- a program kimenete egy szöveges fájl

# **Alkatrész jegyzék (BOM = Bill of Materials)**

- Felhasznált áramköri elemek listája
- tartalma alapbeállítás szerint az alkatrész neve, hivatkozása, darabszáma
- a felhasználónak lehetősége nyílik egy saját alkatrész listát összeállítani, amelyben az általa kiválasztott tulajdonságok is fel lesznek sorolva
- a program kimenete szöveges fájl; ezek közé tartoznak:
	- kötési lista (net list) a szimulációhoz/NYÁKhoz
	- kapcsolási rajz

# **3. A számítógépes áramköri szimuláció kialakulása, fejlődési fázisai. PSpice tulajdonságai**

SPICE – **S**imulation **P**rogram with **I**ntegrated **C**ircuit **E**mphasis

- a PSpice a Spice programok családjába tartozik
- Az integrált áramkör szimulációján van a hangsúly
- a program SPICE2 változata ipari szabvánnyá vált
- a program fejlesztését nyilvános felhasználók támogatták ezért a program nyilvános felhasználású
- a SPICE3 annyival több a 2-es verziónál, hogy ez a Berkeley CAD rendszerének egy modulja lett.
- A PSpice a Cadence terméke, kereskedelmi program, de ugyanazokat az algoritmusokat használja, mint a SPICE".
- a PSpice technológia független

A SPICE2 kereskedelmi verziói három csoportba sorolhatók:

Az eredeti nagyszámítógépekre készült verziók

HSPICE (legjobb szimulációs program) I-SPICE RAD-SPICE

Az IBM PC-kre készült verziók

All-Spice I-SPICE Z-SPICE

Fejlettebb verziók

SPICE-plus DSPICE PSpice PC-n futó SPICE **BSPICE** 

# **PSpice használata**

- A bemeneti fájlja szöveges ASCII formátumú fájl, kiterjesztése '.CIR'
- A PSpice által létrehozott kimeneti fájl szöveges ASCII formátumú fájl, kiterjesztése '.OUT'
- Ha tranziens analízist vagy frekvencia tartománybeli vizsgálatot hajtunk végre, akkor '.DAT' kiterjesztésű fájlba menthetünk
- Használhatunk még mellék-áramköröket tartalmazó '.INC' (include) fájlt, vagy komplex áramköröket tartalmazó '.LIB' fájlt.
- A program érzéketlen a kis és nagy betűkre
- az áramköri elemek azonosítóinak egyedinek kell lenni, nem lehet 2 ugyanolyan
- az áramköri elemek azonosítói nem tartalmazhatnak ékezetes karaktert
- az áramköri elemek azonosítói nem tartalmazhatnak üres karaktert, helyette ' ' kell használni
- az adatfájl első sora a megnevezés/megjegyzés számára van fenntartva
- az áramkörnek mindig tartalmaznia kell egy 0-s azonosítójú csomópontot ez lesz a referencia csomópont, amihez képest az összes csomópont feszültségét kiszámoljuk
- minden csomóponthoz 2 áramköri elemnek kell csatlakoznia, nem lehet lebegő alkatrész
- az áramkört leíró '.CIR' fájl utolsó sora mindig az '.END' parancsot kell tartalmaznia
- különleges karakterek a következők: \* megjegyzések azonosítására
	- + előző sor folytatásának jelzésére

. – (dot parancs) parancsok kiadására

az adat mezőket szóközzel kell elválasztani

## **Prefixumok**

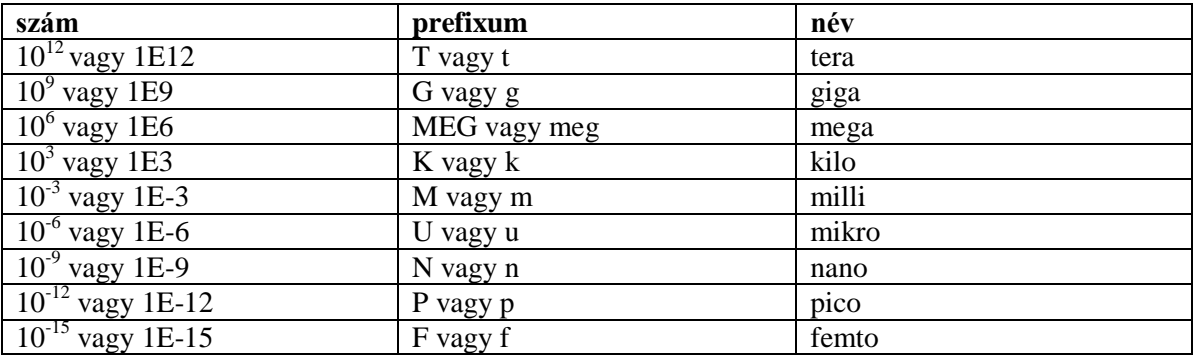

### **Alkatrész modellek**

- a SPICE programokban nem minden alkatrésznek kell modellt definiálni.
- passzív lineáris áramköri elemek (kondenzátor, ellenállás, tekercs) állandó értéket vesznek fel a szimuláció során, ezért nem kell nekik modellt definiálni, csak értéket kell megadni
- ha nem lineáris és nem állandó értékű passzív vagy aktív elemet akarok szimulálni, akkor annak a modelljét is meg kell adni Utasítása: .MODEL szintaxisa: .MODEL < $n$ év> <típus> (<paraméter  $n$ év> = <érték>) név: a modell azonosítója; pl.: BC546 típus: a PSPICE-ban definiált modell neve

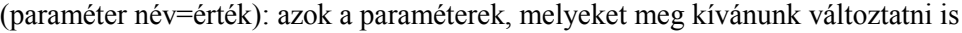

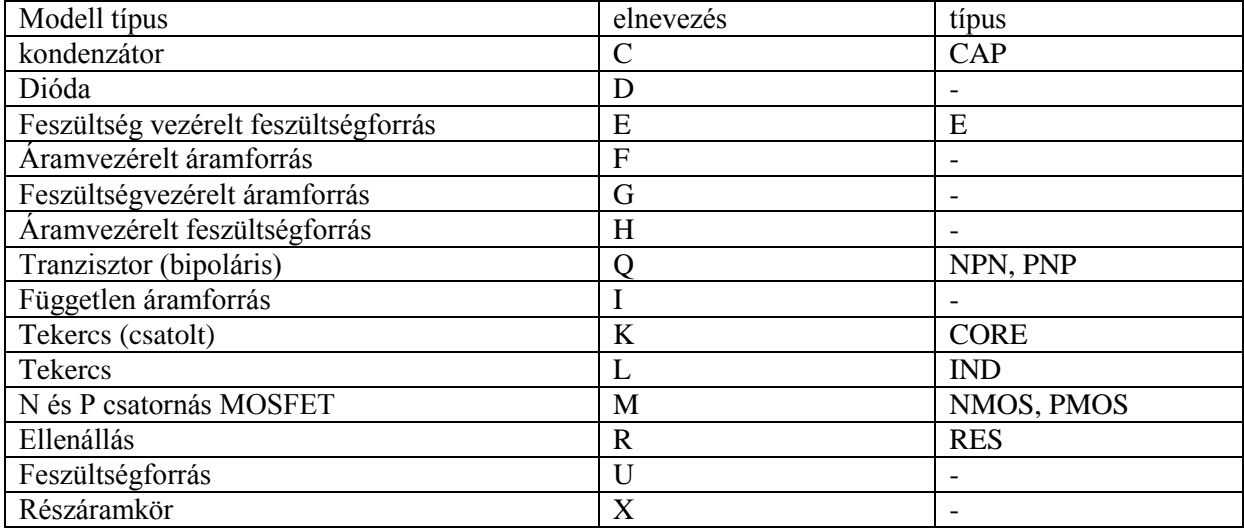

 a PSpice modellek részben vagy teljesen titkosíthatók azért, hogy az integrált áramkörök belső szerkezetéből illetéktelenek ne szerezhessenek információt

#### Dot parancsok:

- .OP (Operation Point) Munkaponti analízis
- 
- .AC .AC váltakozó áramú analízis
- .TRAN időtartománybeli analízis
- .DC .DC
- .PRINT egy feszültség értéket ír ki
- .PLOT sornyomtatóra történő eredménykirajzoltatás

# **6. Nyomtatott áramkör tervezésének eszközei, folyamata**

# **A tervezés eszközei:**

- kapcsolási rajzszerkesztő (OrCAD Capture,  $\sim$  CIS)
- alkatrész szimbólumszerkesztő (Capture Part Editor)
- Alkatrész láblenyomat szerkesztő (PCB Editor)
- Nyomtatott áramkör tervező (PCB Editor)
- Utófeldolgozó (gyártó fájlok feldolgozása) (PCB Editor)

# **A tervezés folyamata:**

# **1. Tervezési előkészület**

- a) Adatlapok összegyűjtése
- b) Tokozási/láblenyomat szükséglet összegyűjtése
- c) Alkatrészek megkeresése a Capture alkatrész könyvtáraiban. A hiányzó alkatrészek megrajzolása Capture Part Editor-ban.

# **2. A projekt létrehozása a Capture-ben**

- a) Elvi kapcsolási rajz (schematic) megszerkesztése
- b) Alkatrész hivatkozások (refdes) sorszámozásának törlése és egyedi sorszámozás hozzárendelése (annotate)
- c) Több azonos áramkört tartalmazó tokozások megfelelő felhasználásának ellenőrzése
- d) Globális tápfeszültség hálózatok megfelelő csatlakozásának ellenőrzése
- e) Egymáshoz tartozó alkatrészek csoportokba rendelése az alkatrész elhelyezésének megkönnyítése szempontjából
- f) Tervezési szabályellenőrző (DRC) lefuttatása a Capture-ben, majd az esetleges hibák kijavítása
- g) Alkatrészlista (BOM) létrehozása a hiányzó láblenyomatok megtalálása céljából
- h) A láblenyomatok megkeresése a PCB Editor könyvtárában és ezek hozzárendelése a Capture-ben az alkatrészekhez. A hiányzó láblenyomatok megrajzolása, az alkatrész adatlapban található ajánlott láblenyomatok rajza alapján
- i) Kötési lista létrehozása a NYÁK tervező program számára

# **3. A NYÁK-ra vonatkozó követelmények definiálása**

- a) A NYÁK mérete és a szerelőfuratok helye
- b) Alkatrész elhelyezési megfontolások (szélességi korlátok, magassági korlátok, összeszerelési módszer)
- c) Zaj és árnyékolási követelmények
	- minden eszköz zajforrás, minden eszköz zajt sugároz
	- árnyékolni kell a készüléket, hogy kívülről ne érje semmilyen hatás
- d) Alkatrész szerelési technológia (SMT, THT)
	- kézi vagy gépi szerelés $\rightarrow$  meghatározza az alkatrész elhelyezését
- e) Vezetősáv szélességi és szigetelési távolság követelmények meghatározása
	- vezetősáv szélességét a rajta átfolyó áram erőssége határozza meg
	- a szigetelősáv 2 vezetősáv közötti távolság; a feszültség erőssége határozza meg
- f) Szükséges átvezetések (via) és SMD lábak kivezetése (fanouts) méretének definiálása
- g) Tápfeszültség/földelési és vezetékezési rétegek számának meghatározása

# **4. A kötési lista betöltése a NYÁK tervező programba**

- a) Korábban meghatározott (3.) paraméterek beállítása a programban
- b) Terv elmentése egy áramköri fájlként

# **5. A NYÁK alapbeállítása**

- a) Fizikai tulajdonságok
	- NYÁK körvonalának megrajzolása vagy körvonal beimportálása más programból
	- Szerelő furatok elhelyezése (mounting holes)
	- Alkatrész -, és huzalozás mentes területek definiálása (szerelőfuratok köré nem kerülhet huzalozás
	- Mérethálók, dokumentációk hozzáadása
- b) Előzetes alkatrész elhelyezés
	- Alkatrészek, ill. alkatrészcsoportok elhelyezése
	- DRC lefuttatása az alkatrész láblenyomat és alkatrész elhelyezési problémák feltárása céljából
- c) Rétegek beállítása (Layer)
	- Tápfeszültség és földelési rétegek beállítása
	- Huzalozási rétegek beállítása (routing layers) TOP, BOTTOM réteg
	- Föld és tápfeszültség hálózat hozzárendelése a tápfeszültség rétegekhez (plane layer)
	- Hőcsapda paramétereinek beállítása (Thermal relief)
	- Átvezetések vagy viák beállítása
	- Tervezés szabályellenőrzés lefuttatása a rétegek hibáinak feltárása céljából
- d) Végső alkatrész elhelyezés
	- Alkatrész elhelyezési szabályok ellenőrzése
	- Szétdarabolt közbenső rétegek esetén az alkatrészek elhelyezésének ellenőrzése
	- Polarizált alkatrészek irányának ellenőrzése (kondenzátorok, diódák.. stb.)

## **6. A speciális hálózatok kézi és korlátozottan automatikus huzalozása**

- a) Tápfeszültség és földelési pontok kivezetése
- b) Kritikus hálózatok kézi huzalozása
- c) Tervezési szabályellenőrző lefuttatása, hibák kijavítása

# **7. Automatikus huzalozás**

- a) Autorouter beállítása
- b) Autorouter futtatása
- c) Tervezési hibaellenőrző (DRC) lefuttatása, esetleges hibák futtatása

# **8. Terv véglegesítése**

- a) Huzalozás utáni vizsgálat
	- éles (hegyes) szögben csatlakozó vezetékek
	- Hosszú párhuzamos vezetősávok
	- Átvezetések helye
	- Pozíciónyomat és feliratok
- b) A NYÁK tisztítása
	- A hibás vezetősávok újrahuzalozása
	- Végső DRC lefuttatása
- c) Szinkronizálása a kapcsolási rajz szerkesztővel

## **9. Gyártó fájlok elkészítése**

- a) Gerber vagy ODB++ típusú fájlok (rajzolati fájlok)
- b) Fúrófájl  $\rightarrow$  CNC fájl excellon formátuma
- c) Kontúrmaró fájl

**7. Nyomtatott áramköri elemek és tulajdonságaik (vezetősávok, forrszemek, átvezetések, hőcsapdák). Vezetősávok elektromos tulajdonságai, vezetősáv szélesség méretezésének elve. Automatikus huzalozók működési elv szerinti osztályozása. Autorouterek beállítási lehetőségei, használata.**

# **Nyomtatott áramköri elemek és tulajdonságaik**

A nyomtatott áramköri villamosan vezető rajzolatokat az alábbi elemek alkotják:

- forrszemek (pad)
- fémezett furatok (plated through hole)
- vezetősávok (trace, track)
- rétegek közötti átvezetések (via)
	- o betemetett (burried via)
		- o vak átvezetés (blind via)
- hőcsapdák (thermal relief)
- zónák (teljesen kitöltött vagy berácsozott rézfelületek ún. copper pour)

A villamosan nem vezető rajzolatok közé tartoznak:

- szitanyomat, pozíciónyomat (silk screen)
- forrasztás gátló lakkréteg (solder mask)

A további rajzolatok a gyártás és az összeszerelés számára készülnek:

- forrasztó paszta maszk (solder paste)
- fúrási rajz (drill drawing)
- összeállítási (gyártási) rajz (fabrication drawing)
- összeszerelési rajz (assembly drawing)

A nyomtatott áramkörök állnak:

- hordozó rétegből
- rézfóliából

A hordozó réteg szerves vagy szervetlen anyagból készült szigetelő. A hordozó réteg jellemző elektromos tulajdonságai:

- $\bullet$  dielektromos állandó (permitivitás  $\mathcal{E}_r$ )
- dielektromos veszteség (loss tangent)
- átütési feszültség
- szigetelési ellenállás

A vezetősávok alapanyaga réz, melyeknek vastagságát oz-ban (uncia), a vezető anyag négyzetlábonkénti súlyát (oz/ft<sup>2</sup>)-ban adják meg.

A metrikus mértékegység rendszer szerinti rézfólia vastagságok:

- $\bullet$  0,5 oz (17,5  $\mu$ m)
- $\bullet$  1 oz (35  $\mu$ m)
- $\bullet$  2 oz (70 μm)
- $3 \text{ oz } (15 \text{ }\mu\text{m})$

A rézfólia jellemző elektromos tulajdonságai:

- vezetőképesség (mho/cm) (mho=1/ohm)
- rézveszteség (copper loss)

# **Vonatkoztatási vezeték kialakításának módjai**

a) vonalszerű kialakítás

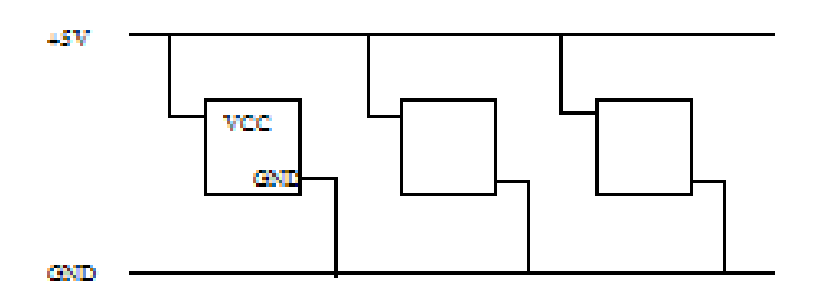

b) Csillagszerű kialakítás

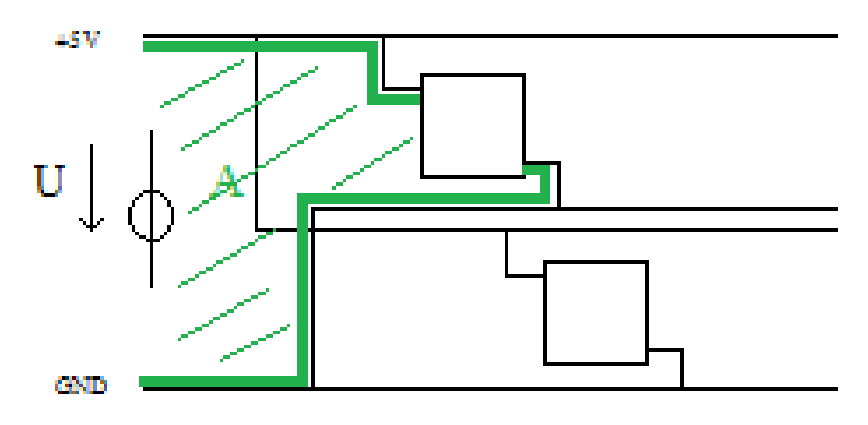

N=1; L=  $\mu * \frac{N+A}{l}$ ; l=35 $\mu$ m

Arra kell törekedni, hogy minél kisebb legyen a tápfeszültség hurok.

c) Mátrixos kialakítás

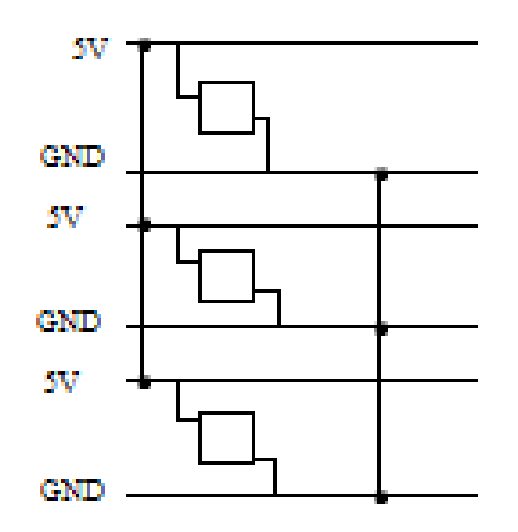

Árnyékolás:

- alkatrész/készülék szinten transzformátor/hangoló tekercs alumínium árnyékoló dobozba kerül
- az egész berendezést árnyékolják

# Partícionálás:

- nagyfrekvenciás áramköri elemek
- középfrekvenciás áramköri elemek
- alacsonyfrekvenciás áramköri elemek kerülnek a legtávolabb

Földelés és tápfeszültség kialakítás

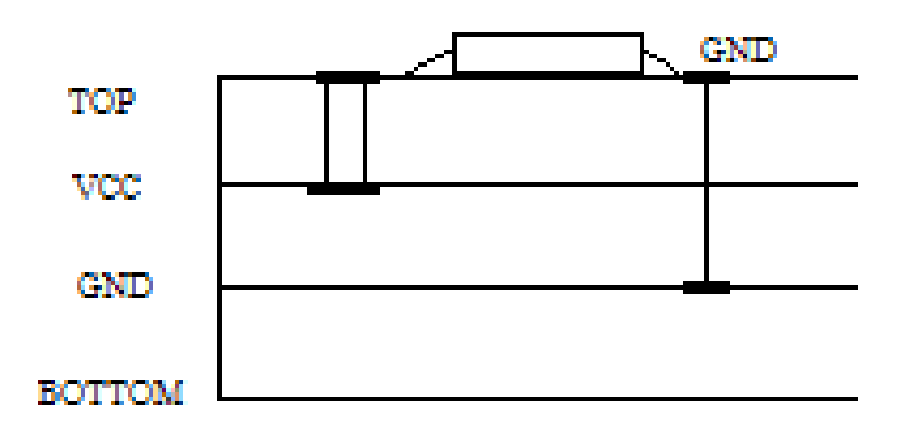

# **A vezeték méretezésének elve**

 a vezeték szakaszok méretezésének elvi alapját a vezető anyag áramterhelhetőségi paraméterei képezik, melyek az IPC 2221 (Generic Standard on Printed Circuit Board) szabványban közölt nomogramok ábrázolnak.

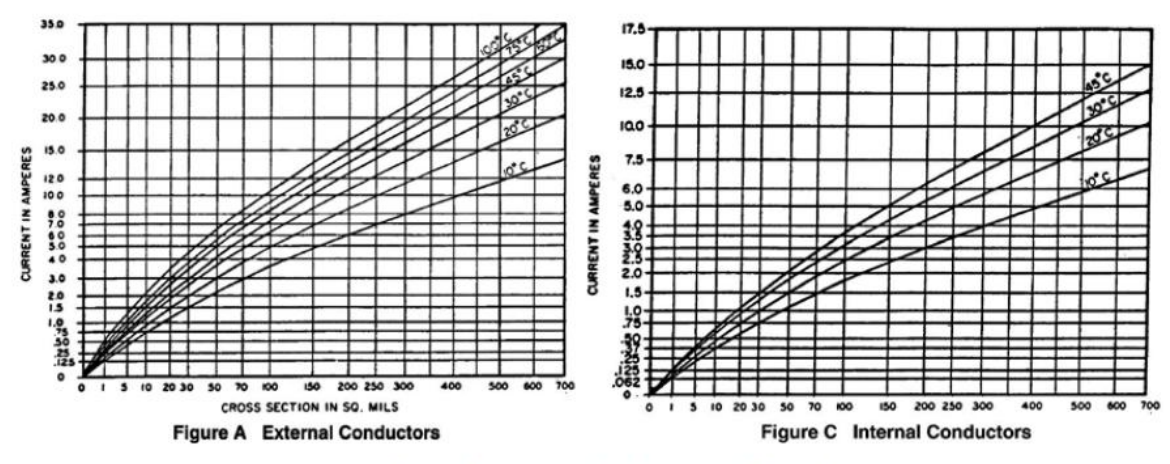

Vezetősávok áramterhelhetőségi értékei.

- adott I értéke, a környezeti hőmérséklet $\rightarrow$  levetítjük a keresztmetszetre
- a görbék egyenlete a nomogramok alapján:  $I = k^* \Delta T^{\beta 1} * A^{\beta 2}$ , ahol

I – a vezetőn átfolyó áram

k,  $β_1, β_2$  – konstansok

ΔT – a hőmérséklet emelkedése

 $A - a$  vezeték keresztmetszete mil<sup>2</sup>-ben

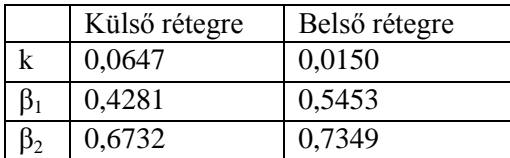

- ezeknek a konstansoknak a közelében a legkisebb a hibalehetőség
- IPC 2152-Standard for Determining Current Carrying Capacity in Printed Circuit Design
	- o összesen 92 nomogramot tartalmaz
	- o pontosabban megadja a hőmérséklet emelkedés hatását

# **Automatikus huzalozók működési elve**

- az elvi összeköttetéseket automatikusan huzalozza össze
- kézzel, fél automatikusan, interaktív módon, teljesen automatikusan lehet a vezetékezést megvalósítani (automatikusnál az autorouter saját maga vezetékez)
- A legjobb huzalozást kézzel lehet elérni

A mérnöki gyakorlatban automatikus huzalozók két alapfajtája használatos:

- a) Rácsháló alapú huzalozó (EAGLE, OrCAD Layout, stb)
- b) Rácsháló nélküli, alakzatokon alapuló huzalozó

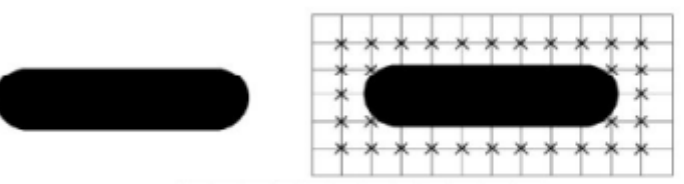

Vezetőszakasz megvalósítása alakzatokon alapuló és rácsháló alapú huzalozóval

- a) Rácsháló alapú huzalozó jellemzői:
	- a vezetékezés felhasználó által megadott pontokon helyezkedik el = huzalozási rács = routing grid
- b) Rácsháló nélküli, alakzatokon alapuló huzalozó
	- alakzatokat tárol, nem rácspontokat
	- sokkal sűrűbb rajzolat valósítható meg vele

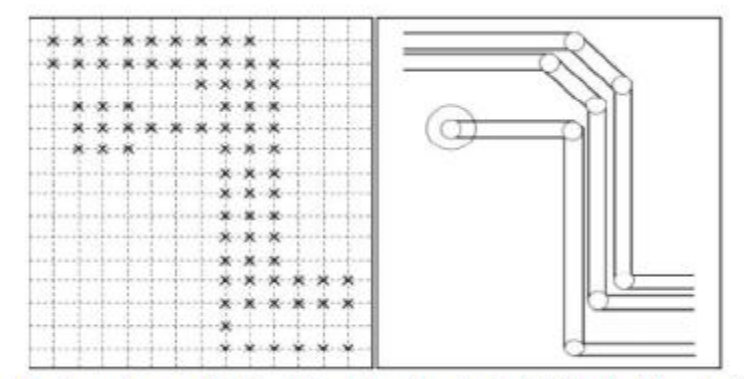

Vezetőszakaszok megvalósítása alakzatokon alapuló és rácsháló alapú huzalozóval

Rácsalapú huzalozó technikák:

- 1) Sweep (söprés)
	- egymást követő huzalozási menetek
	- huzalozási ablakok mérete, sorrendje beállítható
	- a NYÁK közepén kezdi a huzalozást
	- ha minden összeköttetést létrehozott az ablakon belül, átugrik a következőre és azt csinálja
- 2) Shove (eltolás)
	- optimális helyet keres az adott vezeték számára úgy, hogy az útjába eső vezetékeket áthelyezi máshova
	- ha forrszem/átvezetés kerül az útjába, azt megpróbálja kikerülni

Alakzatokon alapuló huzalozó

- konfliktus feloldó algoritmust alkalmaz
	- 1. összeköti az összes összeköttetést, nem törődve a rövidzár képződéssel
	- 2. a konfliktusokat megpróbálja feloldani a vezetékek áthelyezésével

## **Autorouterek beállítási lehetőségei, használata**

- az autorouter a beállítási lehetőségeket egy (\*.sf) fájlban menti le és ez tartalmazza mind a furat-, és felületszerelt technológia az automatikus huzalozó paramétereit
- ezek a fájlok tartalmaznak:
	- 1. söprési beállításokat (route sweep)
	- 2. huzalozási állapotokat (route pass)
	- 3. huzalozási réteg beállításokat (route layer)
	- 4. szigetelő távolság beállítások (route spacing)
- 1. Söprési beállítás (Route Sweep)
	- az OrCAD Layout 7db söprési beállítást tesz lehetővé:
		- o Sweep 0 interaktív huzalozó viselkedését befolyásolja, huzalozási ablak méretének beállítása
		- $\circ$  Sweep 1 előzetes huzalozás $\rightarrow$  egyszerű mintázat alapján huzalozási sávokat alakít ki
		- o Sweep 2 labirintusszerű huzalozás összeköttetések nagy részét huzalozza, oly módon, hogy különböző útvonalak mentén alakítja ki a vezetősávokat. Az autorouter a huzalozási ablakon belüli összes összeköttetést behuzalozza, majd ugrik a következő ablakra
		- o Sweep 3,4,5 akkor kell alkalmazni, ha a NYÁK-on alkalmazott huzalozásnak a 93%-a elkészült
			- Sweep 3 a hiányzó összeköttetéseket alakítja ki; ha lehetséges a nagyon bonyolultan kialakítható összeköttetéseket kihagyja
			- Sweep 4,5 a hátralévő összeköttetéseket próbálja kialakítani újabb 100 próbálkozással
		- o Sweep 6 ebben az állapotban a huzalozó megpróbálja csökkenteni a viák számát, megpróbálja kisimítani a hegyes szögben hajló vezetékeket (clean up)
- 2. Huzalozási állapot (Route Pass)
	- Minden egyes söprésen belül 3 db huzalozási állapot van definiálva. Ezek lehetnek engedélyezve, újra engedélyezve vagy befejezve. Az autorouter a "Done" jelzőbitet automatikusan beállítja a huzalozás befejezése után
	- A huzalozási állapotok típusa lehet:
		- o heurisztikus
		- o labirintusszerű
		- o Auto DFM gyárthatóra tervezés
		- o Fanout
		- o Via számának csökkentése
		- o Auto CDA eltávolítja a befejezetlen összeköttetések vezetősávjait az újrahuzalozáshoz
	- A huzalozási meneteken belül beállítható az átvezetések használatának mértéke (via cost), az (retry cost) az útban lévő vezetősávok eltolási szükségességének mértéke és a (route limit) az adott összeköttetés létrehozásának szükségessége.
		- o via cost: annak a mértéke, hogy milyen óvatosan vagy szabadon használhatja a router a viákat az összeköttetések létrehozására. A via cost úgy definiálható, mint egy hozzávetőleges távolság, amelyet a router megtesz a réteg számára engedélyezett irányra merőlegesen, horizontálisan, vagy vertikálisan addig, ameddig az átvezetés használatára nem tér át. Minél nagyobb ez a szám, annál kisebb a valószínűsége a via használatának
		- o Retry cost: azon próbálkozások hozzávetőleges száma, ameddig a router megpróbálja eltolni az útjában lévő vezetősávokat, mielőtt felszedné azt vagy átvezetné rajta az új vezetősávot.
- o Route limit: annak a mértéke, hogy mennyi erőfeszítést tegyen a router az adott vezetősáv elkészítésére. Minél nagyobb ez a szám, annál nagyobb a valószínűsége az összeköttetések létrehozásának
- o Route attempt: a router huzalozási ablakon belüli összeköttetések létrehozására szánt próbálkozások száma. Minél nagyobb ez a szám, annál nagyobb az összeköttetés létrejöttének valószínűsége.
- 3. Huzalozási réteg beállítás (Route Layer)
	- azt választjuk ki, hogy az adott söprés mely rétegekre legyen engedélyezve:
		- $\circ$  Enabled  $\rightarrow$  engedélyezve
		- $\circ$  Layer cost $\rightarrow$ megadja, mennyire részesítjük előnyben az adott rétegen történő huzalozást. Minél nagyobb a szám, annál kevésbé kívánatos a vezetősávok elhelyezése az adott rétegen
		- o Direction  $\rightarrow$  megadja azt az irányt, amerre a vezetősávok elhelyezése történjen elsődlegesen (vertical, horizontal, bármilyen)
		- o Between  $\rightarrow$  engedélyezzük-e az IC lábai között történő vezetősáv elhelyezésének szükségességét
- 4. Szigetelő távolság beállítás (Route spacing)
	- beállítható a NYÁK elemek közötti szigetelőtávolságok mértéke:
		- o vezetősávok közötti szigetelő sáv mértéke
		- o vezetősáv és via közötti szigetelő sáv mértéke
		- o vezetősáv és forszem közötti szigetelő sáv mértéke
		- o viák közötti szigetelő sáv mértéke
		- o viák és forszemek közötti szigetelő sáv mértéke
		- o forszemek közötti szigetelő sáv mértéke

# **8. Utófeldolgozás**

- A nyomtatott áramköri fájlok gyártás előkészítési munkálatait nevezzük utófeldolgozásnak. A nyomtatott áramkör gyártó berendezések általában Gerber típusú fájlokat, az NC fúróberendezések rendszerint Excellon formátumú fúrófájlokat dolgoznak fel. Ezeket nyomtatott áramkörtervező szoftver állítja elő a tervdokumentációbeli fájlokból.
- A gyártófájlok elkészítése előtt a teljes tervet véglegesíteni kell. OrCAD Layout rendszerben a Cleanup Design és DRC parancsok futtatása kitisztítja az egyes rétegeket, valamint ellenőrzi a tervezési szabályokat. A tisztítás kiterjed a 90°-kos élek letörésére, a hegyes szögek kisimítására, sokszög alakzatokban lévő szükségtelen sarkok eltávolítására, egymást fedő vezetősávok megfelelő pozícióba való helyezésére.
- A felhasználó kérheti a zárolt vezetősávok feloldását és a nem használt forrszemtárak, láblenyomatok és összeköttetések tervdokumentációból történő eltávolítását.
- Furat táblázat szimbólumainak ellenőrzése után a felhasználó módosíthatja az utófeldolgozó alapbeállításait. Az egyes rétegek utófeldolgozására való engedélyezése után be kell állítani a kimeneti fájl formátumát. Az egyes rétegfájlok kiterjesztései az alábbi táblázatban találhatóak meg.
- Az utófeldolgozó ezen kívül előállítja a Gerber Tool bemeneti projekt fájlt.

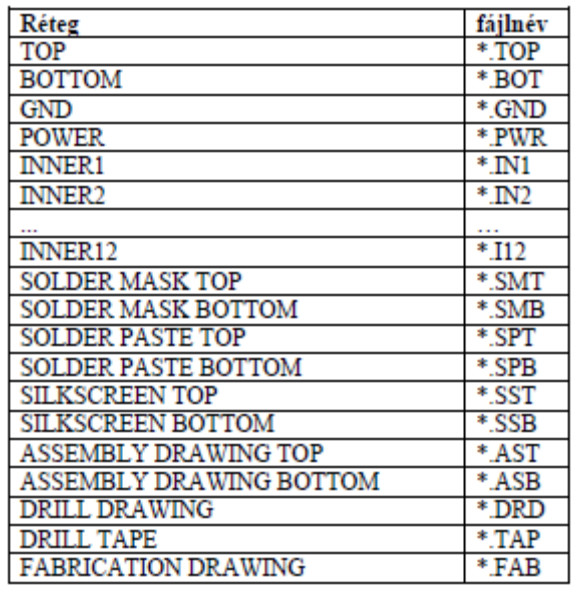

Rétegfájlok és kiterjesztéseik.

### **Gerber fájlok**

 A Gerber fájl formátum a nyomtatott áramkörök gyártására használt ipari szabvány. Az adatfájlt fotóplotter berendezésnek használják, vezetékek, forrszemek és más alakzatok előállítására levilágító filmen.

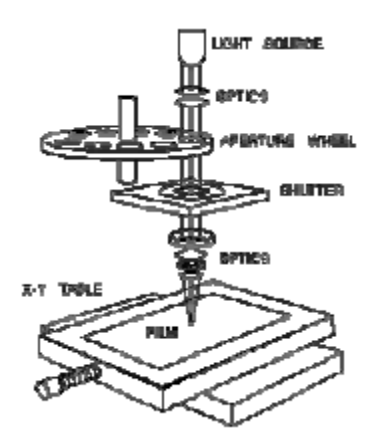

 A korai fotóplotterek precíz szervmotorok által X-Y irányban mozgatható asztalt tartalmaztak melyre a levilágítandó filmet helyezték. A fényforrás fénye áthaladt berendezés apertúra keréken és zárszerkezetén majd lencséken keresztül elérte a filmet. A vezérlő a Gerber fájl parancsait megfelelő asztalmozgássá, apertúra kerék felfordulássá és zárkezet mozgássá konvertálta. Amikor a zárszerkezet nyitva van az apertúra keréken lévő alakzatok fénye rávetült az optikán keresztül a filmre. Ha az asztal a zárszerkezet nyitásával egyidejűleg elmozdul a berendezés egy vonalat vetít a filmre. A megfelelő apertúrák és asztal mozgatások kiválasztásával bármilyen formájú alakzat előállítható.

- Szabványos D, G és M-kódok:
	- o A D-kódok kiválasztják az apertúrát és meghatározzák, hogy a kiválasztott alakzatot meg kell rajzolni, mint egy vonalat vagy csak az alakzat képével meg kell világtani a filmet.
	- o A G-kódok általános felhasználású kódok. Ki lehet választani velük a koordináta interpolációjának típusát, a poligon kitöltés ki és bekapcsolását, a mértékegység típusát.
	- o Az M-kódokkal a fájl végét lehet kijelölni.
- D01 vonalak rajzolására használható
- D02 az asztal adott koordinátába való mozgatása, megvilágítás azonban nincs
- D03 az asztal adott koordinátába való mozgatása, majd megvilágítás
- D10-D999-ig terjedő kódok nem parancsok, hanem apertúra pozíciókat jelölnek
- Koordináta pozíciók: Gerber fájlokban a koordináta pozíciók teszik ki az adatok többségét. A koordináta adatok olvasását két dolog nehezíti. A decimális pont elnyomása és a nulla számjegy elhagyása.
- Decimális pont elnyomás: A koordináta adatokban a decimális pontot tudatosan elnyomják, ami fölösleges információ, ha tudjuk a helyét. Ez a módszer a korai számjegyvezérlésű gépek időszakából marad, amikor lyukszalagon tárolták az információkat. Akkoriban adathordozók mérete korlátos volt. Így a lehető legtöbb információt kellett összesűríteni a pár 100 byte-os adattárolóra. A leggyakrabban használt koordináta formátumok a 2.3. és a 3.4-es formátum. A koordináta formátum megadja, hogy hány egész és hány tizedes jegy alkotja a koordinátát.
	- o A2.3 formátum szerint az adat két egész számból és 3 tizedes jegyből áll.
- Nulla számjegy elhagyás: Tömöríteni lehet a fájl nagyságát, ha a koordináta adatokból elhagyjuk az első és az utolsó nullaértékű számjegyeket.
	- o A2.3 formátum szerint megadott 15, első nullaértékű számjegyek elhagyása (Leading Zero omission) esetén 0,015 értéknek felel meg
	- o A 2.3 formátum szerint megadott 155, utolsó nullaértékű számjegyek elhagyása (Trailing Zero omission) esetén 15.000 értéknek felel meg
- Apertúra lista: A Gerber fájl csak az apertúra pozíciókat tartalmazza az apertúra keréken. Semmit nem ad meg annak alakjáról. Ezért az áramkört leíró Gerber-fájl csak akkor teljes, ha megadjuk az egyes D-kódok által leírt apertúrákat leíró fájlt. Ezt a fájlt apertúra listának hívják. Két fajta Gerber fájl formátum létezik:
	- o RS-274D Alap Gerber formátum
	- o RS 274X –Kiterjesztett formátum.

A kiterjesztett RS-274X formátum abban különbözik az alap formátumtól, hogy ez tartalmazza az apertúra listát is. Az alap Gerber formátum esetében ezt a listát külön mellékelni kell a Gerber Fájlal együtt a PCB gyártójának.